## **12.0. Ойлголт**

 Энэхүү модулийн зорилго нь тэтгэлэг, зээл, буцалтгүй тусламжид хамрагдсан суралцагчдын мэдээллийг бүртгэх, удирдах юм. Дээд боловсролын сургалтын байгууллага нь төрийн байгууллага, хувийн байгууллага, сургалтын байгууллага, банк, сан, хувь хүний нэрэмжит тэтгэлэг, зээлд хамрагдсан суралцагчдын мэдээллийг бүртгэж удирдах ба БСШУСЯ-ны харъяа байгууллага болох Боловсролын зээлийн сан нь гадаад, дотоодын дээд боловсролын сургалтын байгууллагад боловсролын зээлийн сангийн тэтгэлэг, зээл, буцалтгүй тусламжаар суралцаж буй суралцагчдын мэдээллийг ДБУМС-д бүртгэж удирдан ажиллана. БСШУСЯ, түүний харьяа байгууллага өөрийн эрх үүргийн хүрээнд санхүүгийн дэмжлэгт хамрагдсан суралцагчдын мэдээллийг харах, хянах ба улсын хэмжээний их, дээд сургууль, коллежийн санхүүгийн дэмжлэгийн мэдээлэлд дүн шинжилгээ хийх, real, статистик, аналитик тайлан харах, мэдээллийг эксел, pdf файлууд руу татан авах боломжтой.

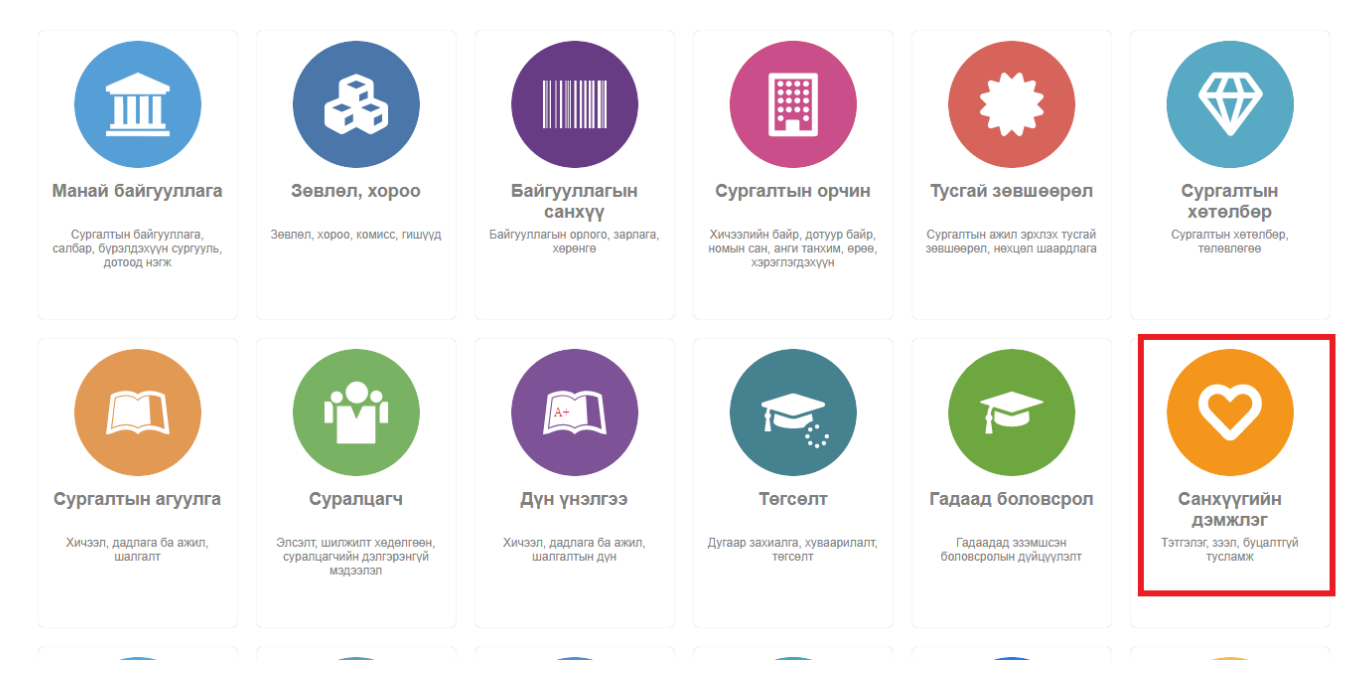

## Үйл ажиллагаа

 Санхүүгийн дэмжлэгийг бүртгэх, засах, устгах зэрэг үйл ажиллагааг системд бүртгэх оролцогч, тэдгээрийн хийх үйлдэл, бүртгэх үеийн шалгуур зэргийг процессийн болон мэдээллийн урсгалын загвараар илэрхийлэн харуулсан болно. Энд дараах процессууд хамаарна. Үүнд:

Дотоодын ДБСБ-д санхүүгийн дэмжлэгт хамрагдсан суралцагчийн мэдээлэл

- 1. Санхүүгийн дэмжлэг авагчийг бүртгэх
- 2. Санхүүгийн дэмжлэгийн эх сурвалж бүртгэх
- 3. Олголтын хуваарь үүсгэх
- 4. Олголтын мэдээлэл бүртгэх
- 5. Зээлийн хураамж нэмэх
- 6. Барьцаа хөрөнгө нэмэх
- 7. Эргэн төлөлтийн хуваарь үүсгэх
- 8. Эргэн төлөлтийн мэдээлэл бүртгэх
- 9. Итгэмжлэгдсэн төлөөлөгч нэмэх
- 10. Нэмэлт мэдээлэл бүртгэх
- 11. Санхүүгийн дэмжлэгийн жагсаалт харах
- 12. Санхүүгийн дэмжлэгийн хянах самбар харах
- 13. Санхүүгийн дэмжлэгийн тайлан харах
- 14. Санхүүгийн дэмжлэгийн нэгтгэлийн жагсаалт харах
- 15. Санхүүгийн дэмжлэгийн нэгтгэлийн хянах самбарын жагсаалт харах

Гадаадын ДБСБ-д санхүүгийн дэмжлэгт хамрагдсан суралцагчийн мэдээлэл

- 1. Гадаадын ДБСБ-д санхүүгийн дэмжлэг авагчийг бүртгэх /Гадаад боловсрол бүртгэх/
- 2. Санхүүгийн дэмжлэгийн эх сурвалж бүртгэх
- 3. Олголтын хуваарь үүсгэх
- 4. Олголтын мэдээлэл бүртгэх
- 5. Зээлийн хураамж нэмэх
- 6. Барьцаа хөрөнгө нэмэх
- 7. Эргэн төлөлтийн хуваарь үүсгэх
- 8. Эргэн төлөлтийн мэдээлэл бүртгэх
- 9. Итгэмжлэгдсэн төлөөлөгч нэмэх
- 10. Нэмэлт мэдээлэл бүртгэх
- 11. Санхүүгийн дэмжлэгийн жагсаалт харах
- 12. Санхүүгийн дэмжлэгийн хянах самбар харах
- 13. Санхүүгийн дэмжлэгийн тайлан харах
- 14. Санхүүгийн дэмжлэгийн нэгтгэлийн жагсаалт харах
- 15. Санхүүгийн дэмжлэгийн нэгтгэлийн хянах самбарын жагсаалт харах